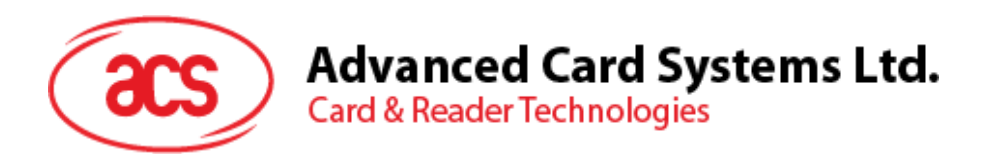

# ACR1281U-C2 Card UID Reader

Reference Manual 1.00

**Subject to change without prior notice** info@acs.com.hk

**www.acs.com.hk**

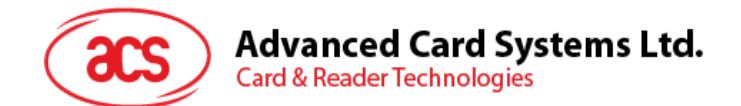

# **Table of Contents**

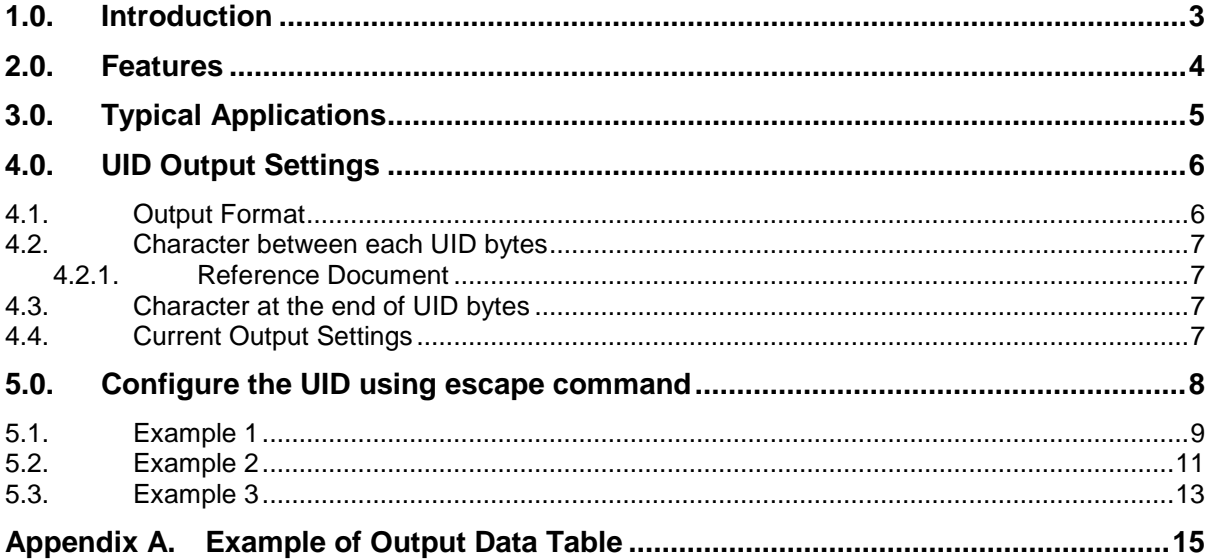

# **List of Figures**

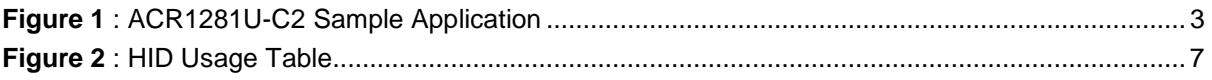

Page 2 of 15

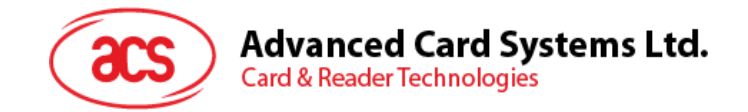

# <span id="page-2-0"></span>**1.0.Introduction**

ACR1281U-C2 is a contactless card UID (Unique Identification Number) reader especially designed to get the UID of any ISO 14443 Parts 1-4 Type A and B–compliant contactless card in an efficient way.

When a contactless card (e.g., MIFARE® DESFire® card) is tapped onto the ACR1281U-C2, the reader retrieves the UID and automatically returns the UID to the computer. Since it is HID (Human Interface Device)–compliant, this device does not require any additional driver to be installed in the computer. However, its only function is to retrieve the card's UID and display it directly in any text editor such as Notepad, Microsoft® Excel and Microsoft® Word. The ACR1281U-C2 also has an anticollision feature that ensures only one card is accessed when multiple cards are presented at the same time.

ACR1281U-C2 Card UID Reader is HID–compliant. It can also support Windows®, Linux®, Mac OS®, and other embedded systems.

This document will discuss the commands and instructions on how the ACR1281U-C2 Reader Card UID output can be configured using escape commands.

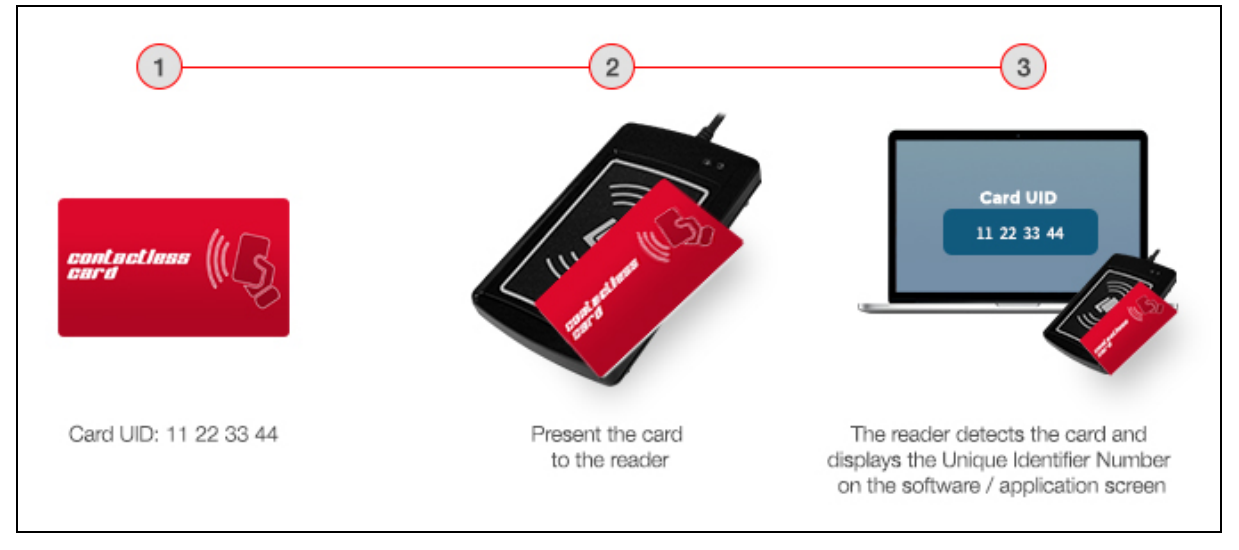

<span id="page-2-1"></span>**Figure 1**: ACR1281U-C2 Sample Application

Page 3 of 15

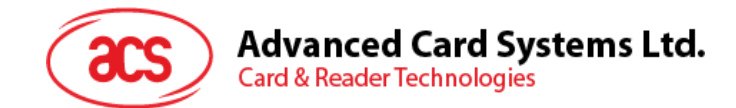

## <span id="page-3-0"></span>**2.0.Features**

- USB 2.0 Full Speed Interface
- USB HID Keyboard Class Emulation
- USB Firmware Upgradability
- Contactless Card Support:
	- o Read/Write speed of up to 848 Kbps
	- o Built-in antenna for contactless tag access, with card reading distance of up to 50 mm (depending on tag type)
	- o Supports ISO 14443 Part 4 Type A and B cards, and MIFARE® cards
	- o Built-in anti-collision feature (only one tag is accessed at any time)
- Compliant with the following standards:
	- o ISO 14443
	- o CE
	- o FCC
	- o RoHS 2

Page 4 of 15

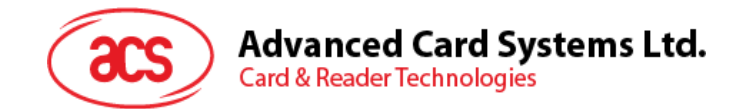

# <span id="page-4-0"></span>**3.0.Typical Applications**

- e-Government
- e-Banking and e-Payment
- e-Healthcare
- Transportation
- Network Security
- Access Control
- Loyalty Program

Page 5 of 15

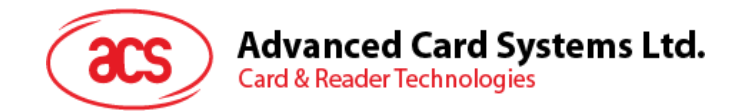

## <span id="page-5-0"></span>**4.0.UID Output Settings**

### <span id="page-5-1"></span>**4.1. Output Format**

#### **Command to configure: E0 00 00 40 02 AB XX**

Parameter Detail:

A – Read Mode Configure

- **Caps Lock/Caps Unlock**
	- = 1xxxb -> Reserved
	- = 00x0b -> No Caps Lock before and after output
	- = 00x1b -> Caps Lock before and after output
- **Length of UID**
	- = 000xb -> Only Support 4 bytes UID
	- $= 001xb$  -> Support 4, 7, 10 bytes UID

#### B – Output Format/Display Mode

- $= 0000b = 0h$ -> Hex
- $= 0001b = 1h$  -> Dec (byte by byte)
- $= 0010b = 2h -$  Dec
- XX Output Order
	- = 00h -> Default order (UID Byte 0, UID Byte 1 … UID Byte N)
	- Example: aa cc bb dd (original /actual UID order)
	- = 01h -> Reverse order (UID Byte N, UID Byte N-1 … UID Byte 0)

Example: dd bb cc aa (reverse the UID order)

Page 6 of 15

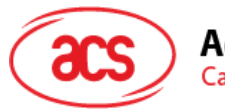

**Advanced Card Systems Ltd. Card & Reader Technologies** 

## <span id="page-6-0"></span>**4.2. Character between each UID bytes**

#### **Command to configure: E0 00 00 41 02 YY ZZ**

Parameter Detail:

YY - the character between each UID

= FFh means no character between or

= for other character table, refer to *[http://www.usb.org/developers/hidpage/Hut1\\_12v2.pdf,](http://www.usb.org/developers/hidpage/Hut1_12v2.pdf)*  p53 - p59

#### <span id="page-6-1"></span>**4.2.1. Reference Document**

The following related document is available from [http://www.usb.org/developers/hidpage/.](http://www.usb.org/developers/hidpage/)

• HID Usage Table document defines constants that can be interpreted by an application to identify the purpose and meaning of a data filed in HID report.

*Note: For keyboards, look at the usage table sections in both the HID Specifications and Usage Table document.* 

*Refer to this link: [http://www.usb.org/developers/hidpage/Hut1\\_12v2.pdf,](http://www.usb.org/developers/hidpage/Hut1_12v2.pdf) under pages 53 to 59*

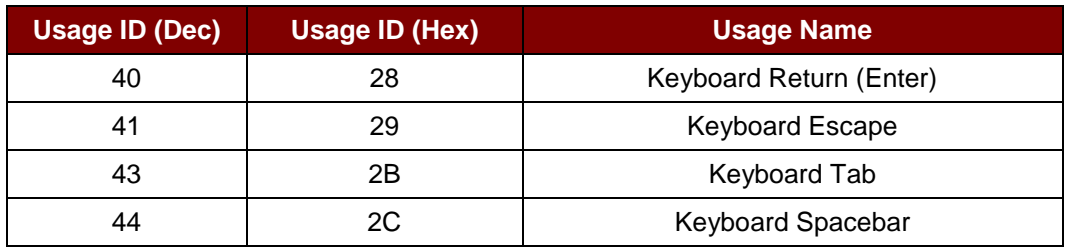

**Figure 2**: HID Usage Table

## <span id="page-6-4"></span><span id="page-6-2"></span>**4.3. Character at the end of UID bytes**

#### **Command to configure: E0 00 00 41 02 YY ZZ**

Parameter Detail:

ZZ - the character end of output

= FFh means no character follow or

= for other character table, refer to *[http://www.usb.org/developers/hidpage/Hut1\\_12v2.pdf,](http://www.usb.org/developers/hidpage/Hut1_12v2.pdf)*  p53 - p59

## <span id="page-6-3"></span>**4.4. Current Output Settings**

Below are the commands used in order to check the current UID output settings saved in the EEPROM of ACR1281U-C2 UID Reader.

**E0 00 00 40 00**

**E0 00 00 41 00**

Page 7 of 15

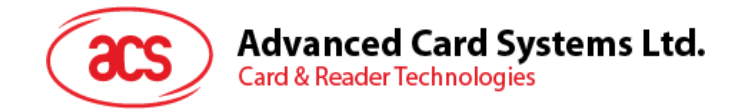

# <span id="page-7-0"></span>**5.0.Configure the UID using escape command**

To configure the ACR1281U-C2 using the escape command:

- 1. Connect the ACR1281U-C2 smart card reader to your computer.
- 2. Run the **PCSC Direct Command Application**.
- 3. Under **Connection Share Mode**, select **Direct** and then click **Connect**.
- 4. In the Data field, enter the **Commands to configur**e and click **Send**.

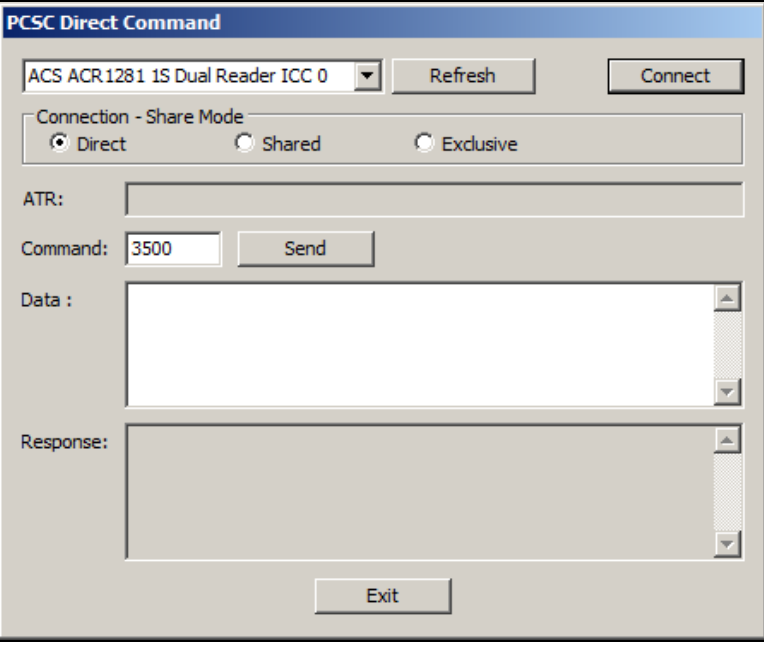

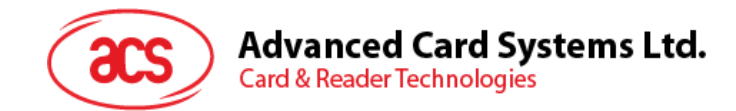

## <span id="page-8-0"></span>**5.1. Example 1**

Here's the example of the output data given the following settings:

Display Mode: Hex Bytes

Length of UID: support 4, 7, 10

Letter Case: Caps Unlock

Order: Default order

Character: Space character between UID, "Enter" later all the UID

1. **Command to configur**e: E0 00 00 40 02 ABXX

 $A = 0010b = 2h$   $B = 0000b = 0h$   $XX = 00h$ 

2. **Command to configure**: E0 00 00 41 02 YYZZ

From "HID Usage Table," p53 - p59

YY = "Spacing" = Keyboard Spacebar = 2Ch

ZZ = "Enter" = Keyboard Return = 28h

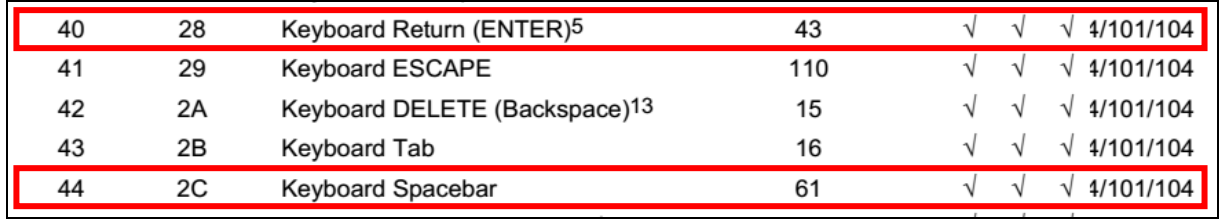

Commands to configure:

• E0 00 00 40 02 20 00

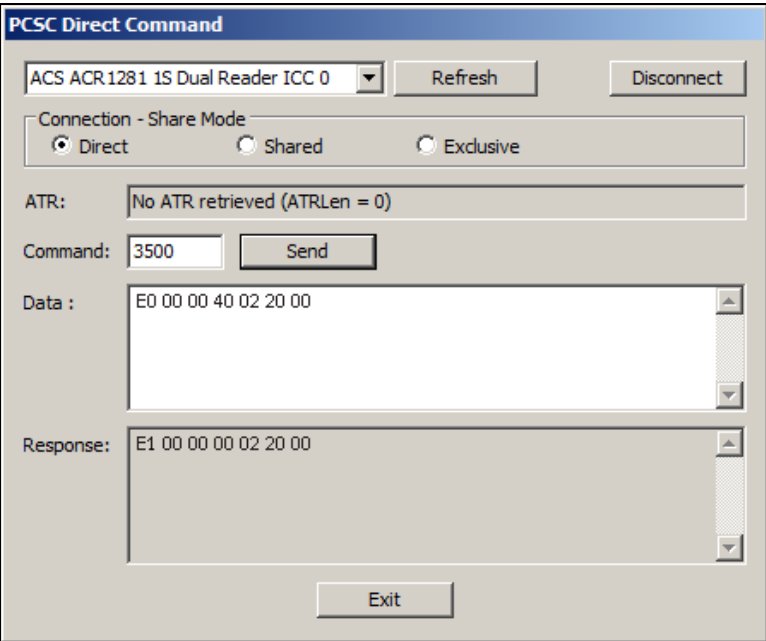

Page 9 of 15

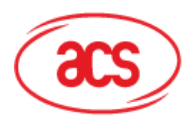

**Advanced Card Systems Ltd.**<br>Card & Reader Technologies

• E0 00 00 40 02 20 01

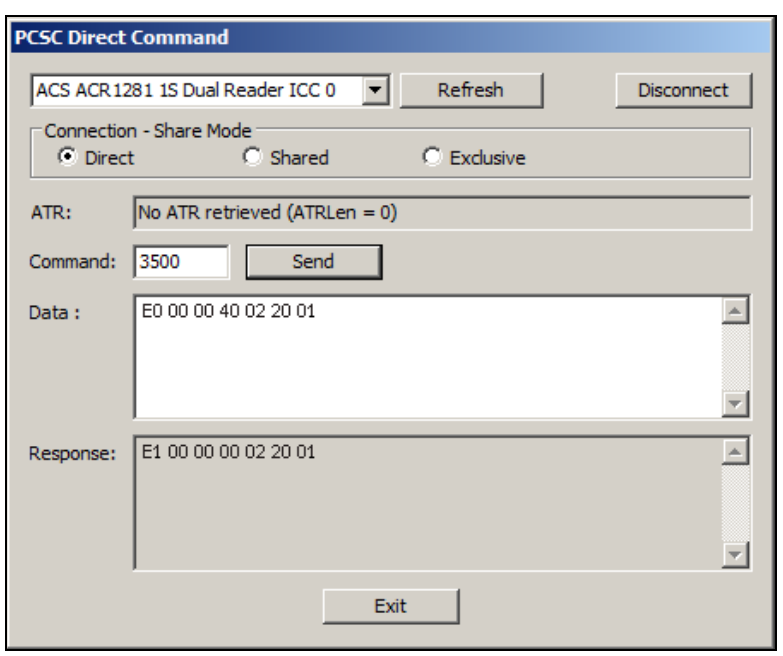

• E0 00 00 41 02 2C 28

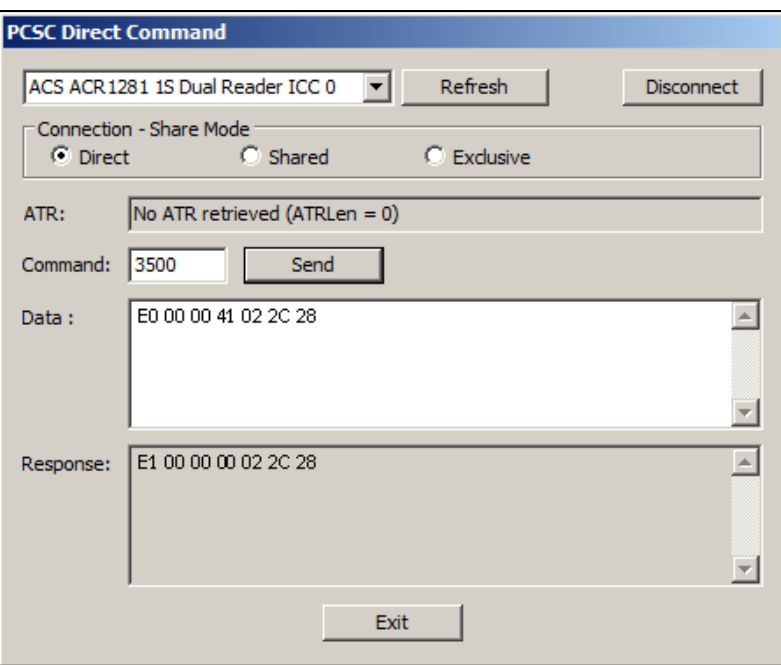

• Display Result (UID = 34 CC F9 A6)

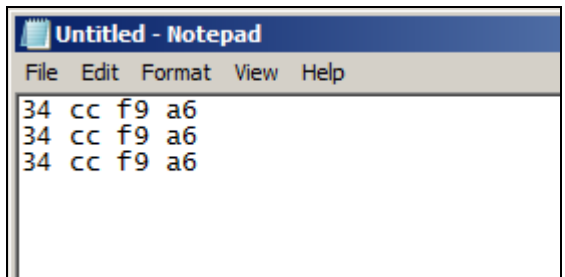

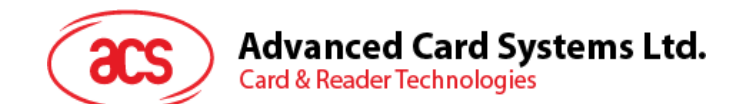

## <span id="page-10-0"></span>**5.2. Example 2**

Display Mode: Hex Bytes Length of UID: support 4, 7, 10 bytes UID Letter Case: Caps Lock Order: Reverse order Character: No character between UID, "Enter" later all the UID 1. **Command to configur**e: E0 00 00 40 02 ABXX  $A = 0010b = 2h$   $B = 0000b = 0h$   $XX = 01h$ 

2. **Command to configure**: E0 00 00 41 02 YYZZ

From "HID Usage Table," p53 - p59

YY = "No character between UID" = FFh

ZZ = "Enter" = Keyboard Return = 28h

Commands to configure:

• E0 00 00 40 02 20 01

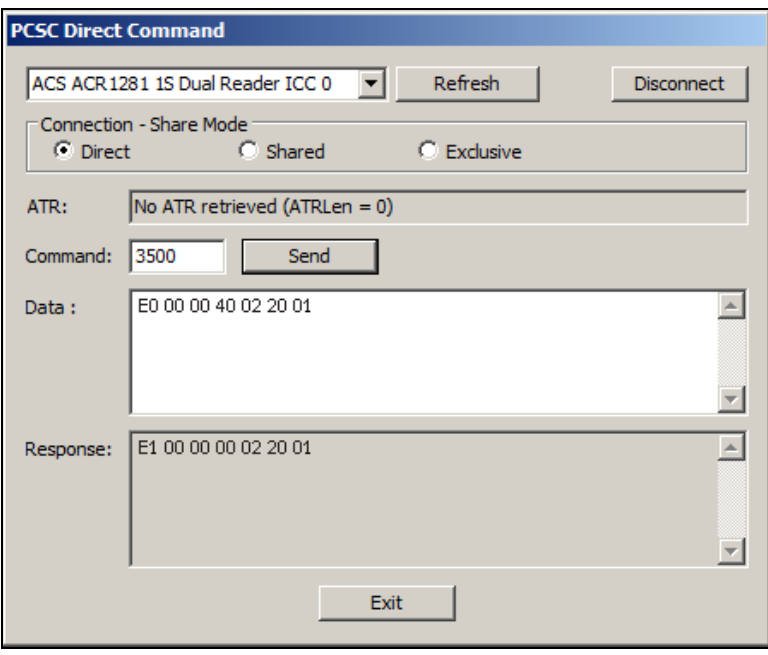

Page 11 of 15

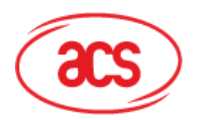

**Advanced Card Systems Ltd.**<br>Card & Reader Technologies

• E0 00 00 41 02 FF 28

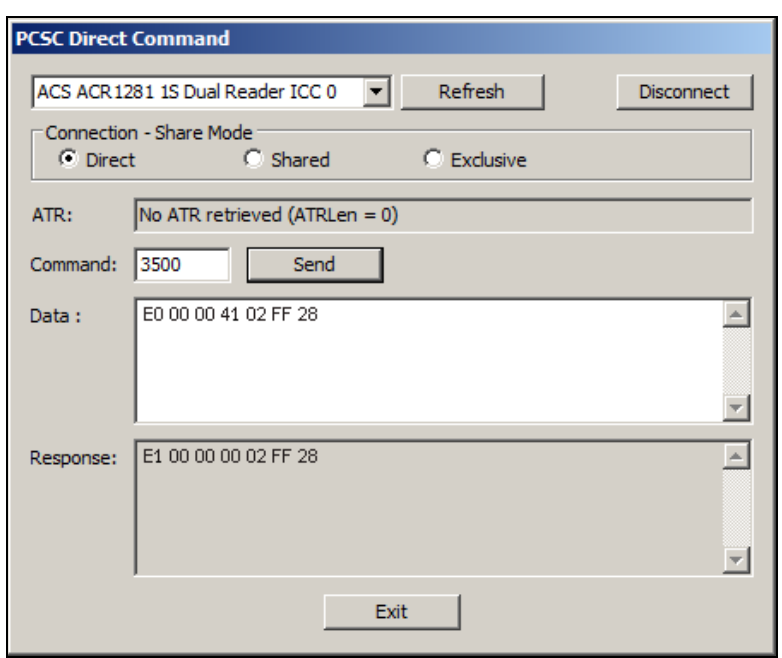

• Display Result (UID = 34 CC F9 A6)

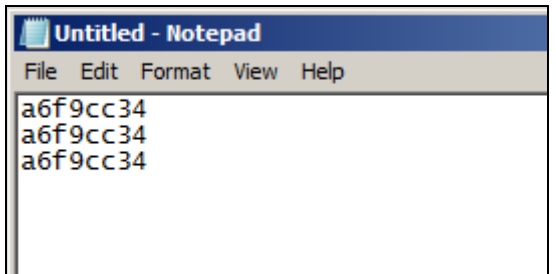

Page 12 of 15

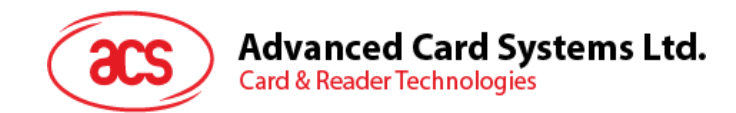

## <span id="page-12-0"></span>**5.3. Example 3**

Display Mode: Dec Bytes

Length of UID: support 4, 7, 10 bytes UID

Letter Case: Caps Unlock

Order: Default

Character: Space character between UID, "Enter" later all the UID

1. **Command to configur**e: E0 00 00 40 02 ABXX

 $A = 0010b = 2h$   $B = 0001b = 1h$   $XX = 00h$ 

2. **Command to configure**: E0 00 00 41 02 YYZZ

From "HID Usage Table," p53 - p59

YY = "Spacing" = Keyboard Spacebar =2Ch

ZZ = "Enter" = Keyboard Return = 28h

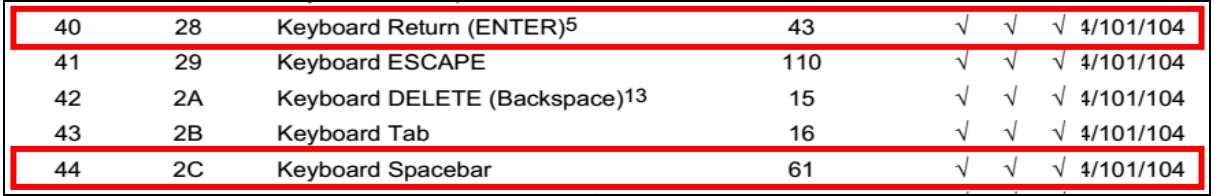

Commands to configure:

• E0 00 00 40 02 21 00

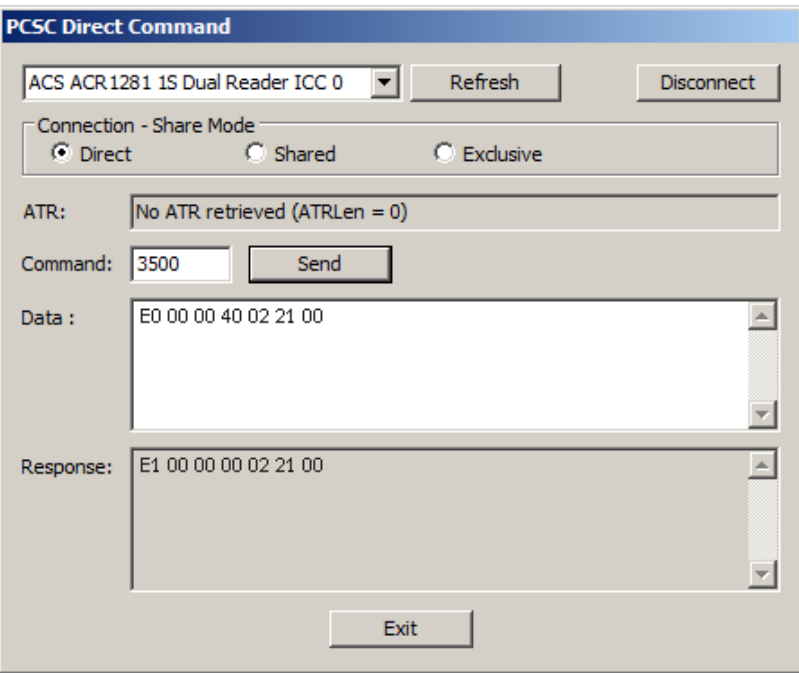

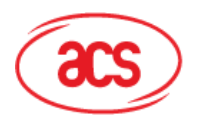

**Advanced Card Systems Ltd.**<br>Card & Reader Technologies

• E0 00 00 41 02 2C 28

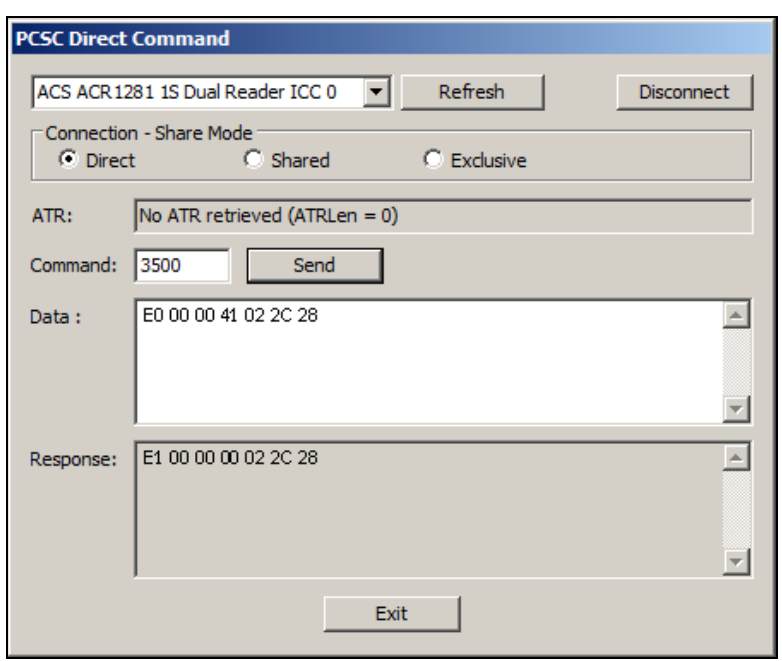

• Display Result (UID = 34 CC F9 A6)

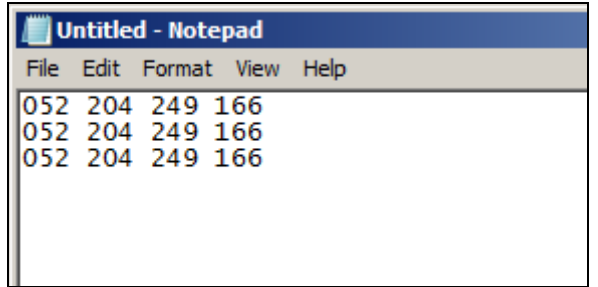

Page 14 of 15

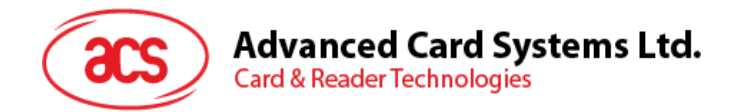

# <span id="page-14-0"></span>**Appendix A. Example of Output Data Table**

Below is an example of output data based on the settings configuration.

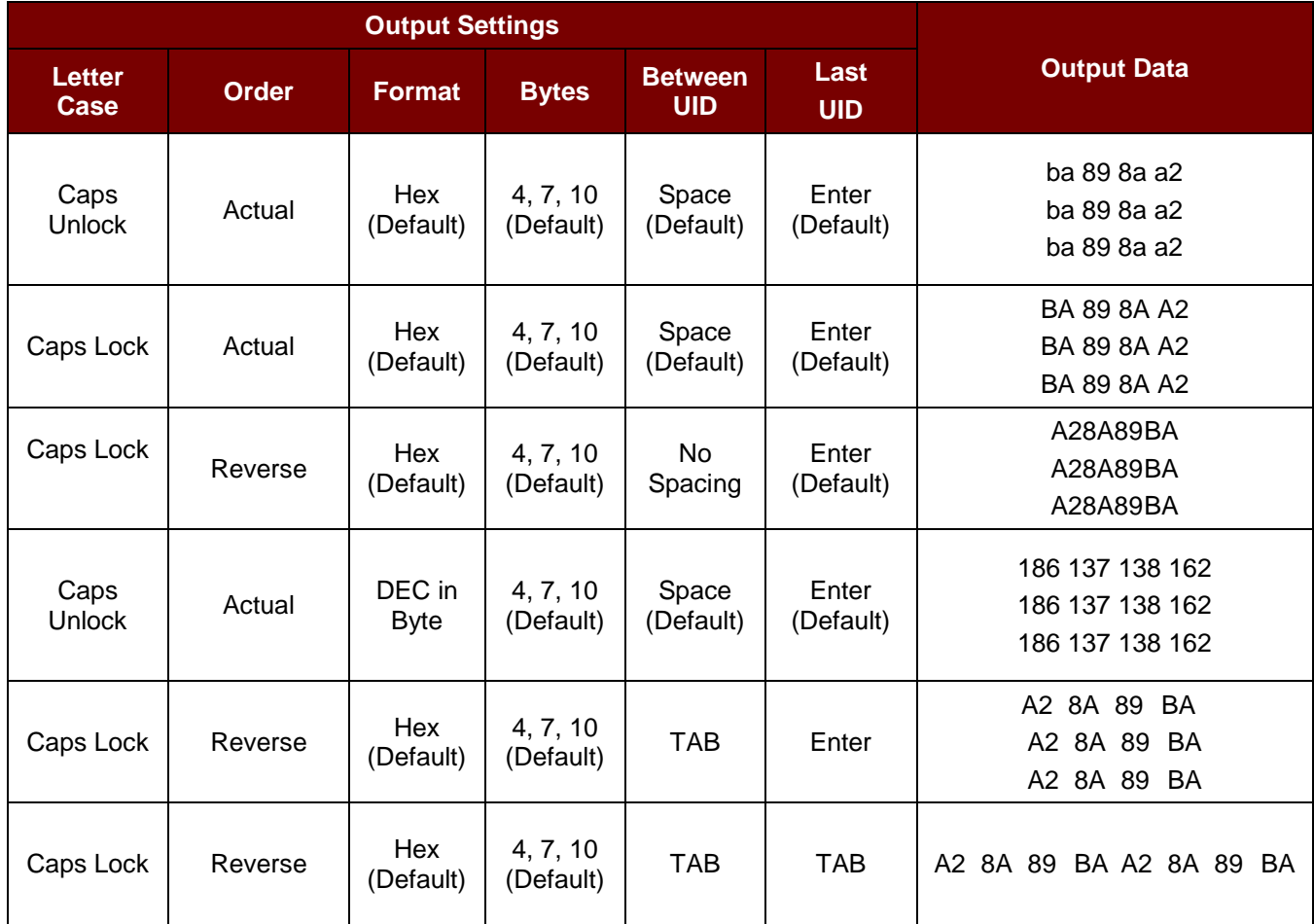

MIFARE and MIFARE DESFire are trademarks of NXP B.V. and are used under license.

Page 15 of 15